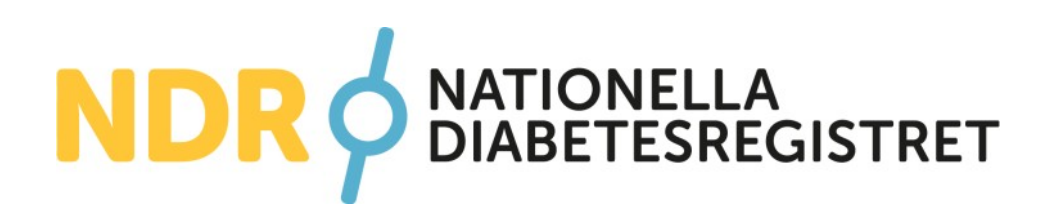

# HANDLEDNING KNAPPEN

Ett öppet statistikverktyg

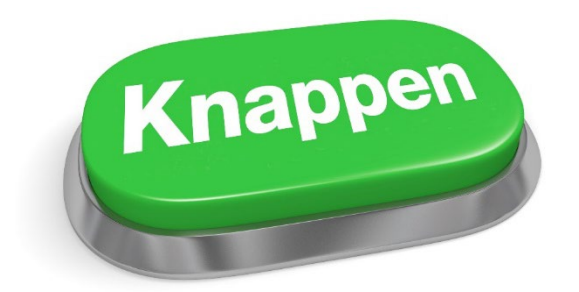

Nationella Diabetesregistret (NDR) ndr.registercentrum.se

# Innehåll

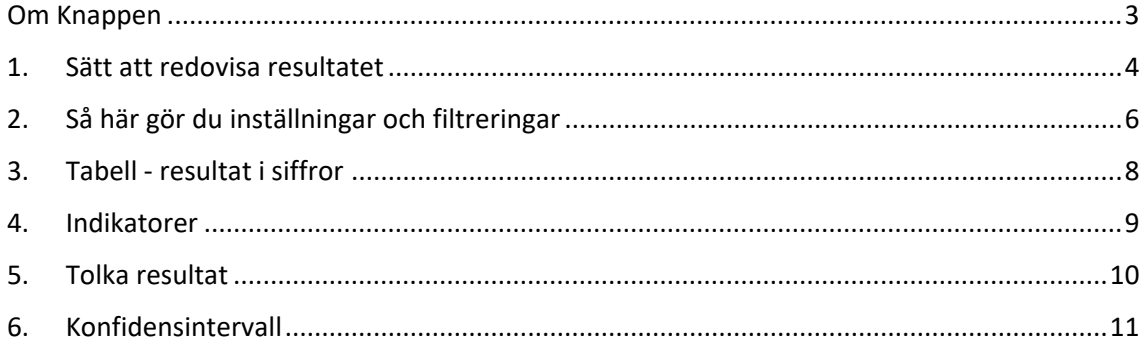

### <span id="page-2-0"></span>Om Knappen

Knappen är ett öppet, digitalt statistikverktyg som innehåller data från barndiabetesvården, medicinkliniker på sjukhus och primärvården. Knappen ska ge vårdgivare möjligheter att analysera sina resultat för att se vad som kan göras bättre. Alla får en chans att lära av andra och syftet är att Knappen ska användas i förbättringsarbete och för att göra vården mer jämlik. Alla kan studera hur måluppfyllelsen för olika regioner eller vårdenheter har utvecklats genom åren och det går också att göra jämförelser mellan olika vårdenheter. Eftersom sammansättningen av patientgrupper och andra förutsättningar skiftar mellan olika vårdenheter kan inte NDR-data ligga till grund för några rankinglistor.

Underlaget till redovisningen i Knappen uppdateras varje natt och omfattar den rapportering som då finns i NDR. Detta innebär att statistiken kan släpa efter beroende på hur komplett rapporteringen är.

I statistiken används Last Value Carried Forward (LVCF or LOCF) vilket innebär att medeltalsberäkning och urval för de rapporterade observationer som finns i NDR görs på det senast observerade värdet per individ under den valda perioden. När det gäller barnklinikerna så har alla HbA1c som är tagna inom 90 dagar från angivet diabetesdiagnosdatum exkluderats från beräkningarna i Knappen.

### <span id="page-3-0"></span>1. Sätt att redovisa resultatet

Resultatet av sökningen kan visas som en tidslinje (Bild A) eller som en enhetsjämförelse (Bild B, C)

**Tidslinje** väljs för att följa en indikator över tid för att exempelvis se effekten av en behandling eller ett förändrat arbetssätt. Resultatet för den valda vårdenheten återges med det egna regionens - och rikets resultat som referens.

**Enhetsjämförelse** visar regionens och rikets resultat sorterat i fallande eller stigande ordning beroende på vad som eftersträvas på respektive indikator. För att se regionens ingående vårdenheter klickar man på stapeln för den region som avses.

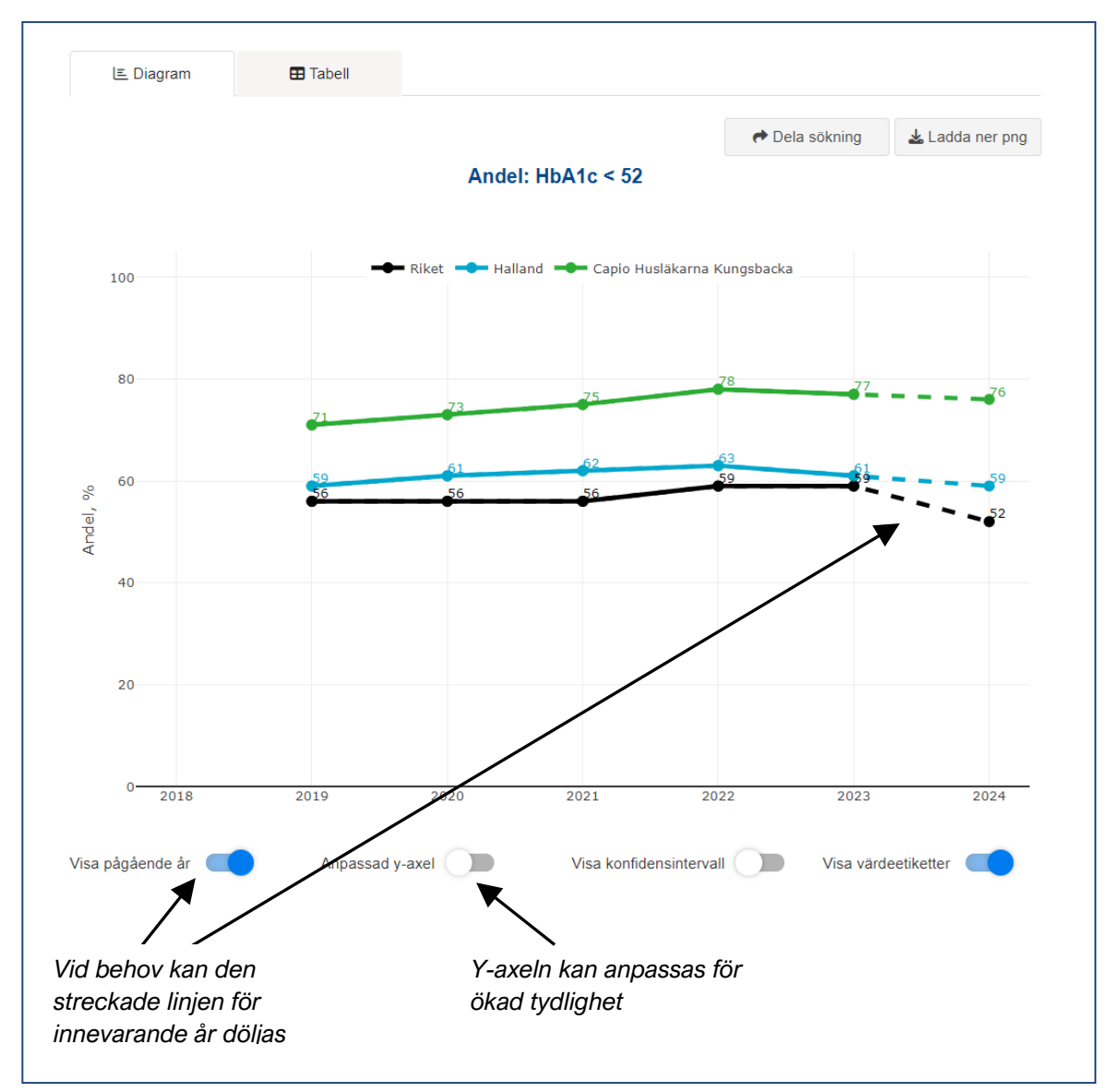

# $A$  Resultat över tid

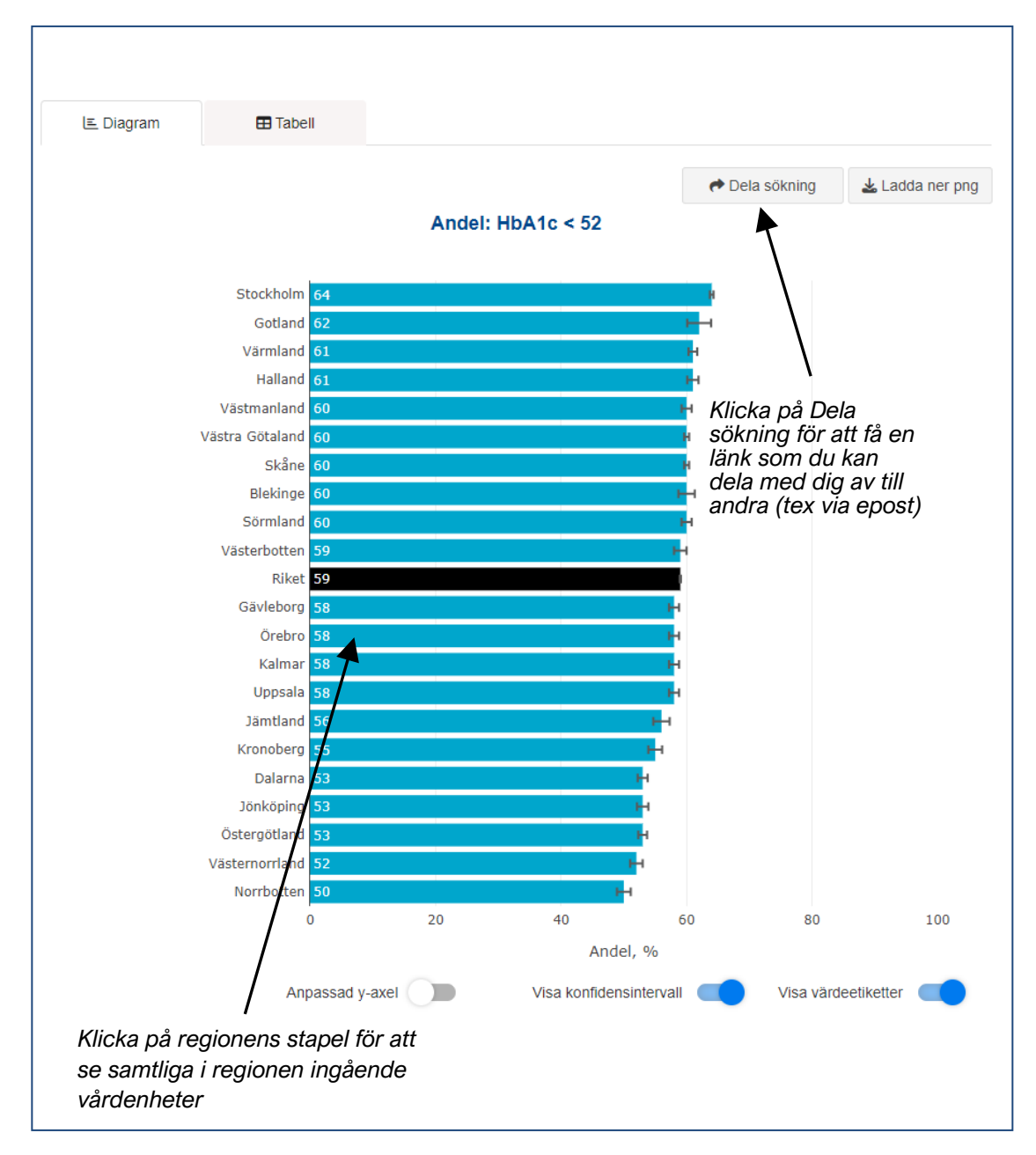

# $B$  Resultat som enhetsjämförelse

Om du vill komma tillbaka till de blå regionstaplarna så klicka bara på en av enheternas gröna stapel, se bild nedan:

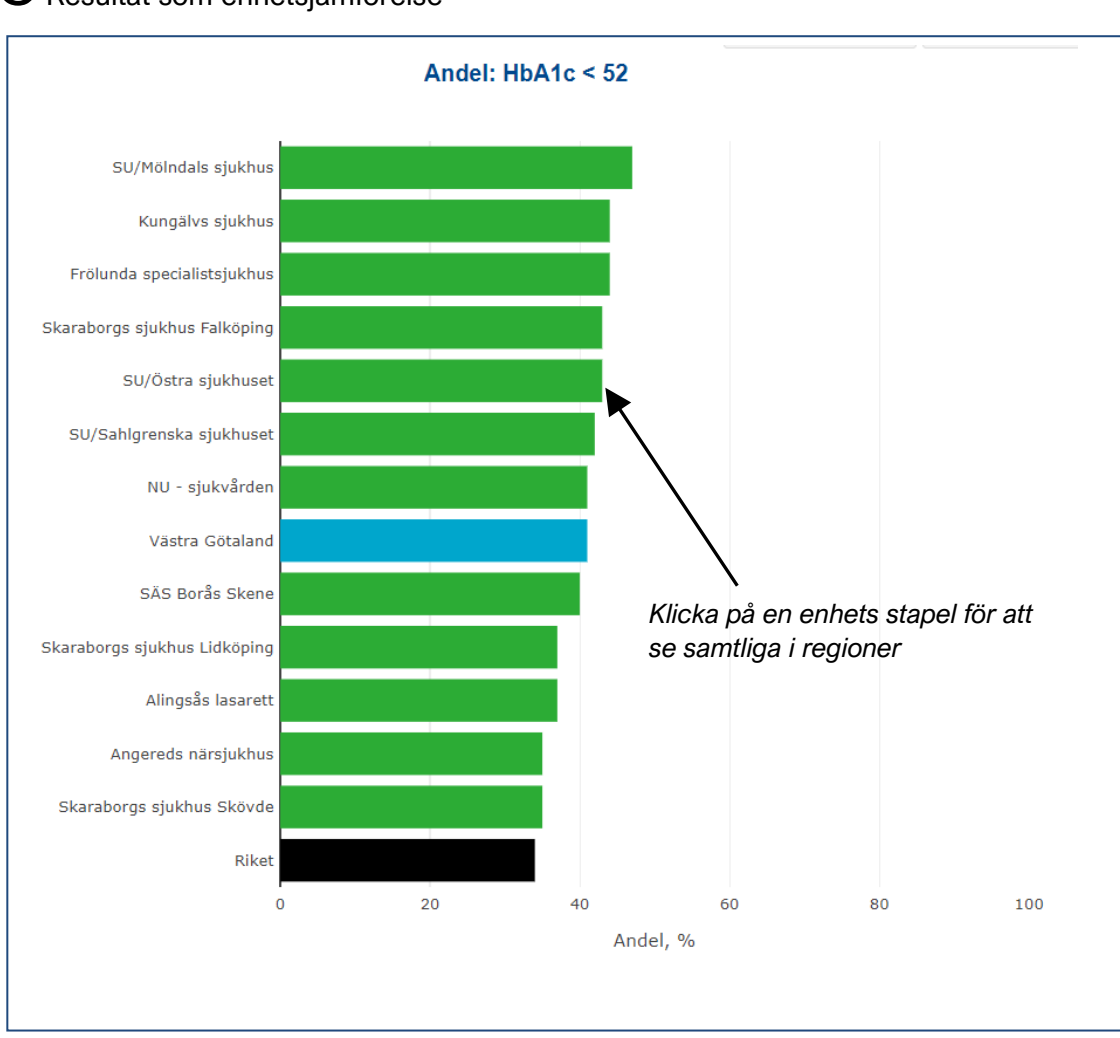

### $C$  Resultat som enhetsjämförelse

# <span id="page-5-0"></span>2. Så här gör du inställningar och filtreringar

#### **Vårdenhetstyp och diabetestyp**

Här väljer man vårdenhetstyp och med det avses vuxenvård (18 år eller äldre) eller barnklinik

(0-17 år).

Väljs vuxenvård så kan man välja om man vill följa resultat från primärvård eller medicinklinik. Därefter kan man välja typ av diabetes (Alla, typ 1 eller typ 2).

#### **Tidsintervall (om du valt enhetsjämförelse)**

Här ställs det in vilken tidsperiod som avses. Förvalt är senaste 12 månaderna och med skjutreglage eller snabbvalsknappar väljs annan period om så önskas.

#### **Region och vårdenhet**

Välj den region och vårdenhet du vill ha med i linjediagrammet för att kunna följa resultatet över tid. I enhetsjämförelsen behöver du inte välja region eller vårdenhet innan du gör en sökning, men du kan göra det om du vill. Du kan istället klicka på regionstaplarna i resultatet för att få fram alla enheter inom respektive region, se bild B ovan. Om du vill jämföra specifika enheter så anger du det under vårdenhet.

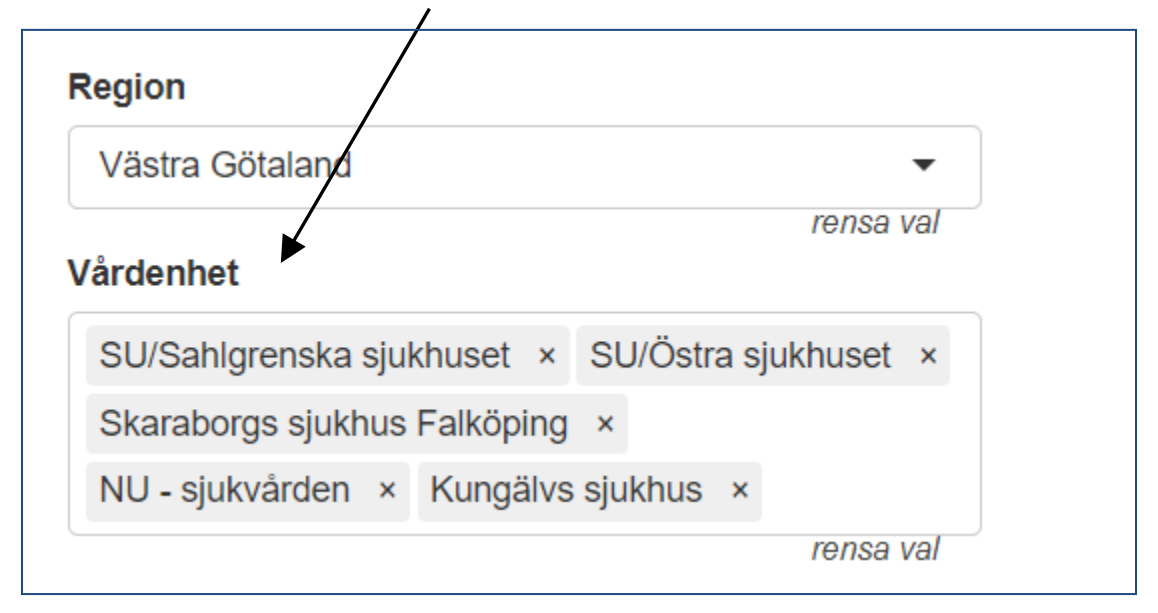

**För barnkliniker kan alla enheter i hela landet väljas genom att inte fylla i någon region och klicka på snabbvalet "alla enheter"** 

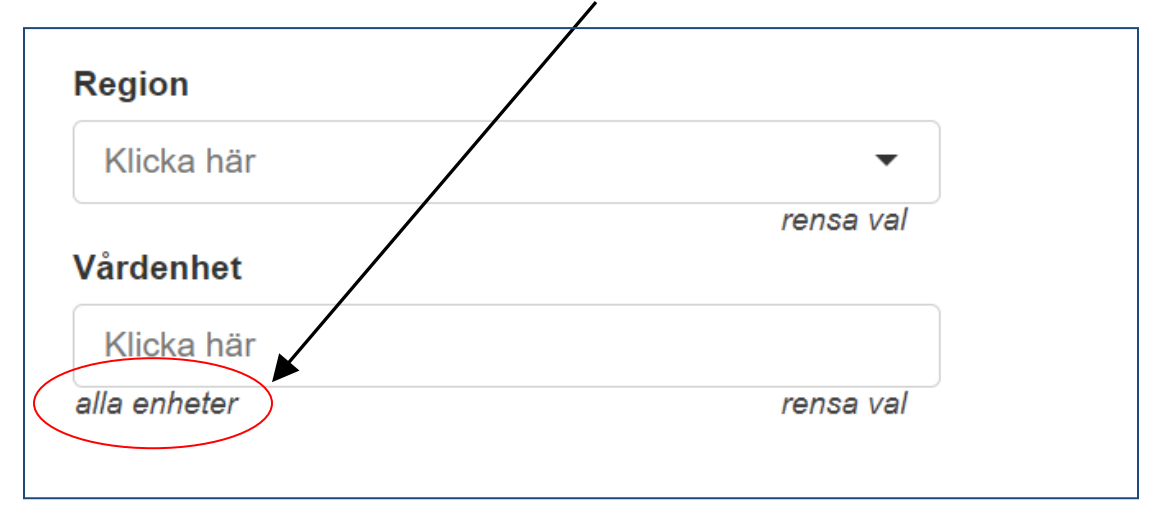

### <span id="page-7-0"></span>3. Tabell - resultat i siffror

Resultatredovisningen sker - förutom i figurer – också i tabellform. I tabellen redovisas antal inrapporterade patienter, antal som har ett inrapporterat värde på den valda indikatorn och resultat i procent.

Konfidensintervallet (95%) redovisas också för att man ska kunna uppskatta inom vilket intervall det sanna värdet ligger (se kap. 6 Konfidensintervall för ytterligare information). Medelåldern för de individer som resultatet baseras på presenteras som ett mått för att beskriva eventuella skillnader i populationen (så kallad case-mix).

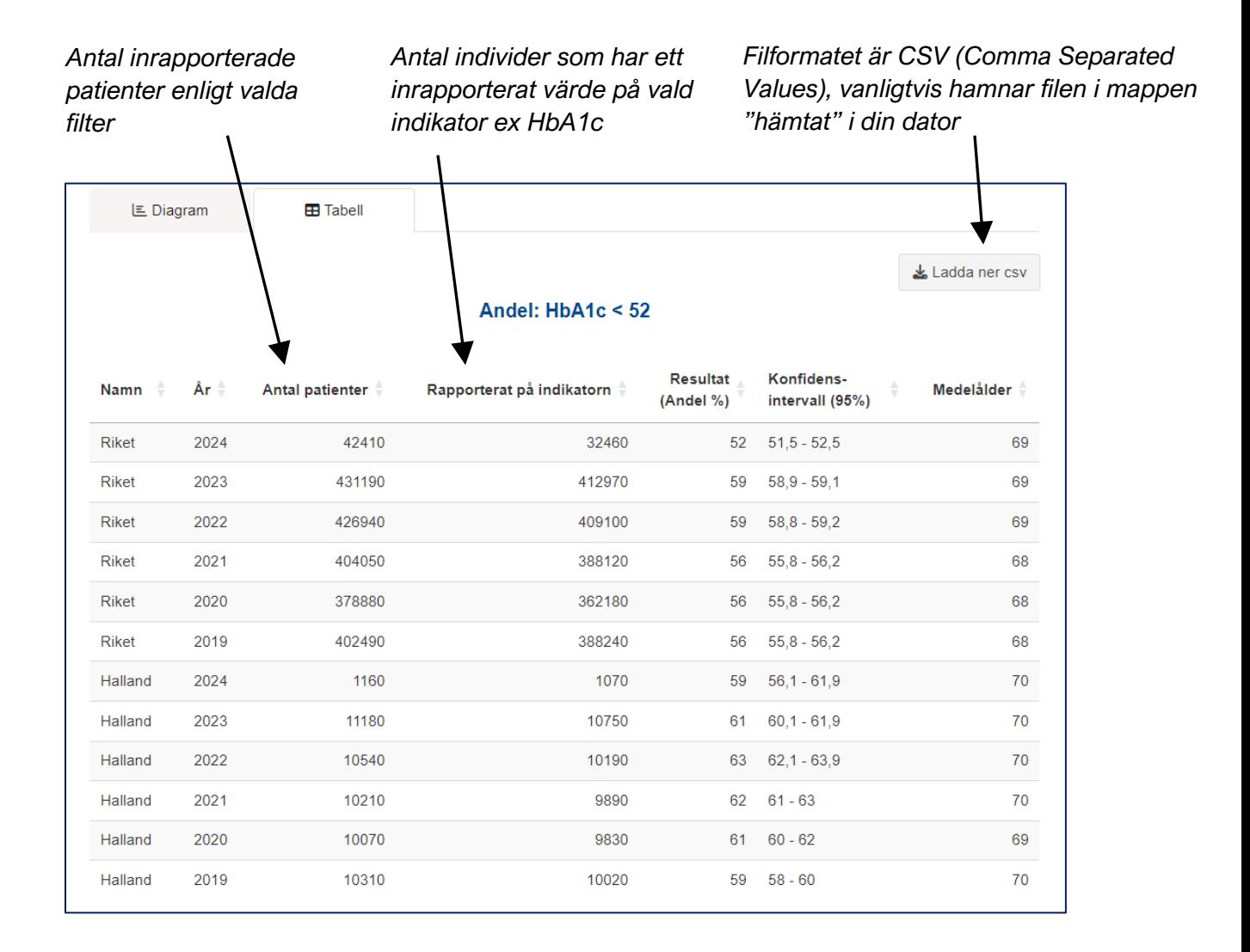

### <span id="page-8-0"></span>4. Indikatorer

Nedanstående indikatorer kan väljas. En fullständig beskrivning med av uträkningarna för alla indikatorer finns i dokumentet Indikatorbeskrivning.

Måluppfyllelse (andel %)

- HbA1c ≤48, <52, <57, >64, >70 (mmol/mol)
- Blodtryck <130/80, ≤130/80, <140/85, ≤140/85 (vuxen)
- Med hypertoni (barn ≥10 år)
- Med blodtryckssänkande läkemedel (vuxen)
- $\bullet$  LDL <2,5 (vuxen)
- $\bullet$  LDL <1.8 (vuxen)
- Med lipidsänkande läkemedel (vuxen)
- Med övervikt eller obesitas (BMI ≥25)
- Obesitas (BMI ≥30)
- Fysiskt inaktiva (vuxen ≤1 ggr/v)
- Andel fysiskt aktiva 7 dagar/vecka (barn ≥5 år)
- Rökare (≥13 år)
- Förekomst av albuminuri (≥10 år)
- Ögonbottenundersökning enligt riktlinje utan tidigare diabetesretinopati (≥10 år)
- Ögonbottenundersökning enligt riktlinje med känd diabetesretinopati (≥10 år)
- Med allvarlig eller proliferativ retinopati (≥10 år)
- Förekomst av diabetesretinopati
- Fotundersökning senaste året (vuxen)
- Fotriskkategori 2, kärl- och nervskador (vuxen)
- Fotriskkategori 3 och 4, tidigare sår och pågående sår (vuxen)
- Med hjärtkärlsjukdom någonsin (vuxen)
- Med sensorbaserad kontinuerlig glukosmätning (rtCGM/isCGM)
- Time-in-range, minst 25% av tiden (vuxen)
- Time-in-range, minst 50% av tiden (vuxen)
- Time-in-range, minst 70% av tiden (vuxen)
- Time-in-target, minst 25% av tiden (barn)
- Time-in-target, minst 50% av tiden (barn)
- Time-in-target, minst 75% av tiden (barn)
- Med insulinpump
- Aktuell egenvårdsplan (barn)

#### Medelvärden

- HbA1c
- Blodtryck, systoliskt (≥10 år)
- Blodtryck, diastoliskt (≥10 år)
- BMI (vuxen)
- LDL (vuxen)

Rapporteringgrad (andel %)

- HbA1c
- Längd
- Vikt
- Glukossänkande läkemedel (vuxen)
- TIR time-in-range (vuxen)
- TIT time-in-target (barn)
- Blodtryck (≥10 år)
- Blodtryckssänkande behandling (vuxen)
- LDL (≥10 år)
- Lipidsänkande läkemedel (vuxen)
- Albuminuri (≥10 år)
- Datum för ögonbottenundersökning (≥10 år)
- Datum för fotundersökning (vuxen)
- Rökvanor (≥13 år)
- Fysisk aktivitet (≥5 år)
- Diabetesretinopati (≥10 år)
- Riskkategori fot (vuxen)

#### **Fler filter**

Det är möjligt att filtrera på:

- Ålder
- Diabetesduration (antal år med diabetes)
- kön
- Insulinmetod (injektion eller insulinpump) för medicinkliniker
- Sensorbaserad kontinuerlig glukosmätning (rtCGM/isCGM) för medicinkliniker
- Ägarskap (alla, offentlig, privat)
- Region (enhetsjämförelse)
- Vårdenhet (enhetsjämförelse) används för att kunna skräddarsy en lista över enheter som man vill jämföra sig med. Välj först aktuell region och därefter vårdenheter genom att klicka i rutan före enhetsnamnet på de vårdenheter som ska ingå i jämförelsen.

# <span id="page-9-0"></span>5. Tolka resultat

I Knappen redovisas resultat för ett antal indikatorer för diabetesvården i primärvård, vid medicinkliniker och vid landets barn- och ungdomsdiabetesmottagningar. Redovisningen byggs upp kring ett antal indikatorer, som formulerats med syfte att sätta fokus på viktiga kvalitetsaspekter för diabetesvården.

Utöver själva indikatorredovisningen visas även annan, relevant information, som till exempel uppgift om bortfall/avsaknad av värde, då detta är särskilt viktigt att uppmärksamma.

#### **Att tolka indikatorbaserade jämförelser**

Resultaten kan vara en viktig grund för det egna förbättringsarbetet men all tolkning av data kräver en kunskap om lokala förutsättningar, täckningsgrad och registreringskvalitet och även om patientgruppernas sammansättning på de olika vårdcentralerna och klinikerna.

Huvudsyftet med att visa data om diabetesvård som jämförelser mellan regioner, kliniker och vårdcentraler är att jämförelser kan väcka intressanta frågor om variation och hur olika resultat uppkommer och därmed leda till en förbättring.

När resultaten av indikatorbaserade jämförelser skall analyseras mera djupgående och i ett utvärderingssyfte, bör bland annat följande faktorer beaktas:

- Hur bra är indikatorn fångas den avsedda kvalitetsaspekten?
- Hur komplett är rapporteringen av data?
- Är registreringen av indikatorerna likformig eller kan de påverkas av lokala traditioner hos de som rapporterar?
- Är resultaten stabila över tid eller resultat av slump?
- Hur skiljer sig patienterna åt ålder, sjukdomsduration, samsjuklighet, andra aspekter på sjukdomens svårighetsgrad, förmågan att bidra till sin egen vård, till exempel genom att förändra levnadsvanor?

Med detta sagt – om resultaten som här skall användas för att ge stöd för förbättring av diabetesvård behöver man inte ha svar på alla dessa komplexa frågor. De som arbetar på en klinik eller vårdcentral har goda möjligheter att förstå sina resultat och identifiera möjliga förbättringar med hjälp av de egna resultaten och kunskapen om den egna verksamheten.

### <span id="page-10-0"></span>6. Konfidensintervall

Ett konfidensintervall är ett intervall som med en förutbestämd säkerhet innefattar det sanna värdet av till exempel en andel, ett medeltal eller en oddskvot. Det används ofta för att uppskatta osäkerheten i ett skattat värde vid slumpmässiga urval. Vanligen anges den övre och nedre gränsen för det intervall inom vilket det "sanna" värdet med 95 procents säkerhet befinner sig.